## RENCANA PELAKSANAAN PEMBELAJARAN (RPP)

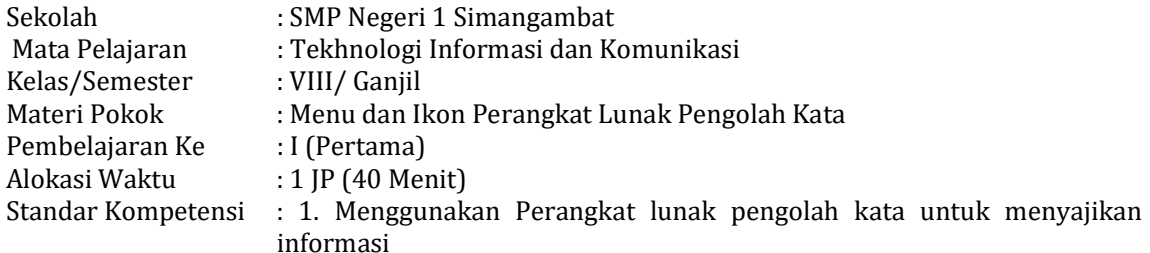

## Kompetensi Dasar dan Indikator Pencapaian Kompetensi

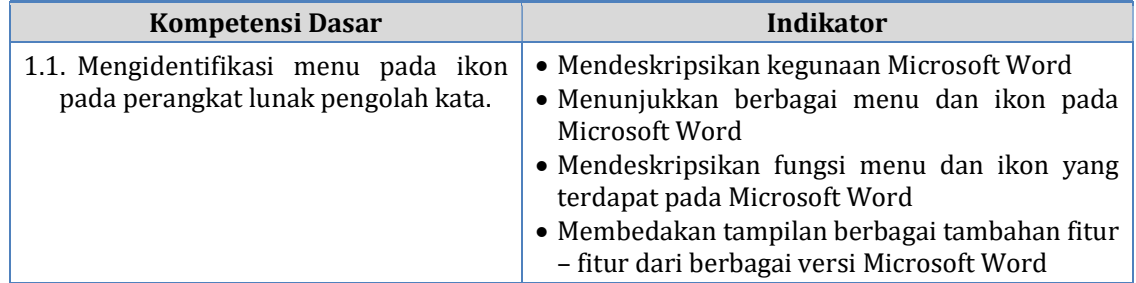

## A. Tujuan Pembelajaran

Setelah mengikuti proses pembelajaran, peserta didik diharapkan dapat:

- Mendenskripsikan fungsi Aplikasi pengolah kata (Microsoft Word) dalam menunjang pekerjaan dan pembelajaran.
- Mengindentifikasi menu dan ikon pada Microsoft Word 2016
- Mengidentifikasi fungsi menu dan ikon pada Microsoft Word 2016

#### B. Kegiatan Pembelajaran

Materi Pembelajaran :

Menu dan Ikon pada perangkat lunak pengolah kata :

- Cara mengaktifkan Microsoft Word dengan berbgai cara dengan prosedur yang benar
- Cara menutup Aplikasi Microsoft Word dengan berbgai cara dengan prosedeur tang benar
- Mengenal berbagai fungsi Microsoft Word
- Menganl berbgai menu dan ikon yang terdapat pada Microsoft Word
- Fungsi Menu dan ikon yang terdapat pada Microsoft Word

Metode Pembelajaran :

- Pendekatan Contekstual
- Ceramah
- Demonstrasi
- Timbal balik

Media dan alat Pembelajaran :

- Gambar atau tayangan tampilan Microsoft Word
- Video pembelajaran tentang Microsoft Word
- Laptop atau Komputer Laboratorium
- Infokus

# Langkah-Langkah Pembelajaran

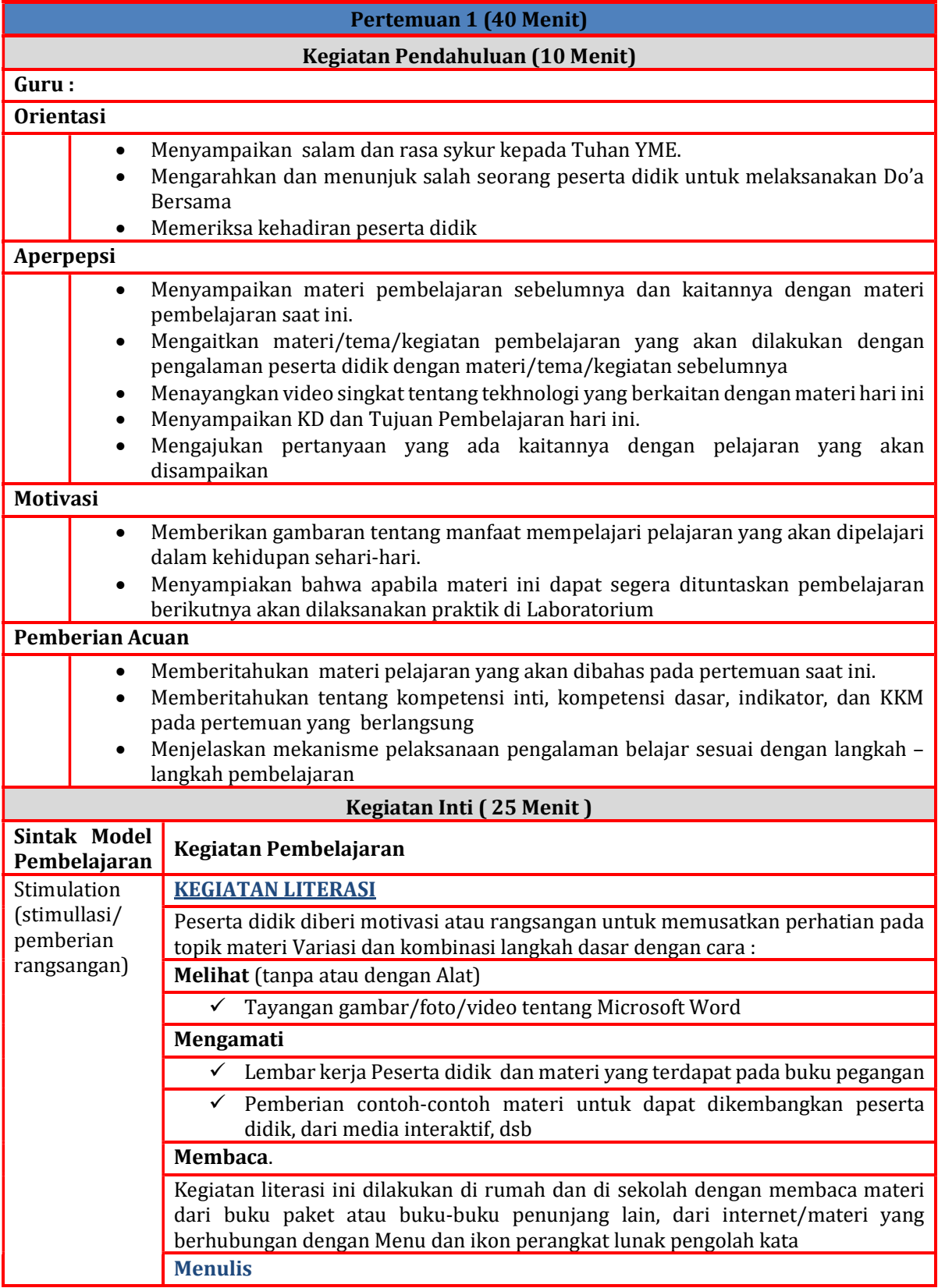

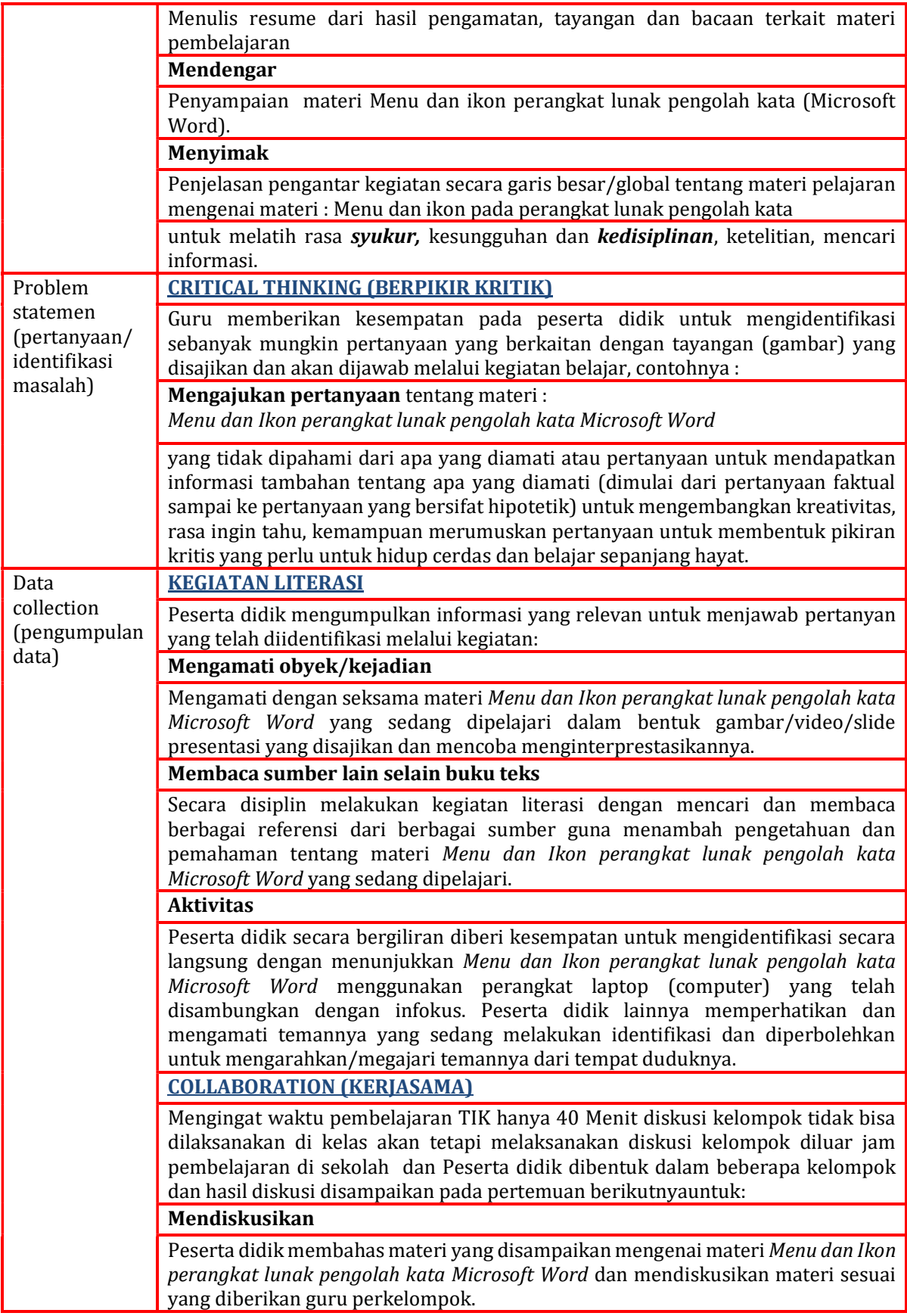

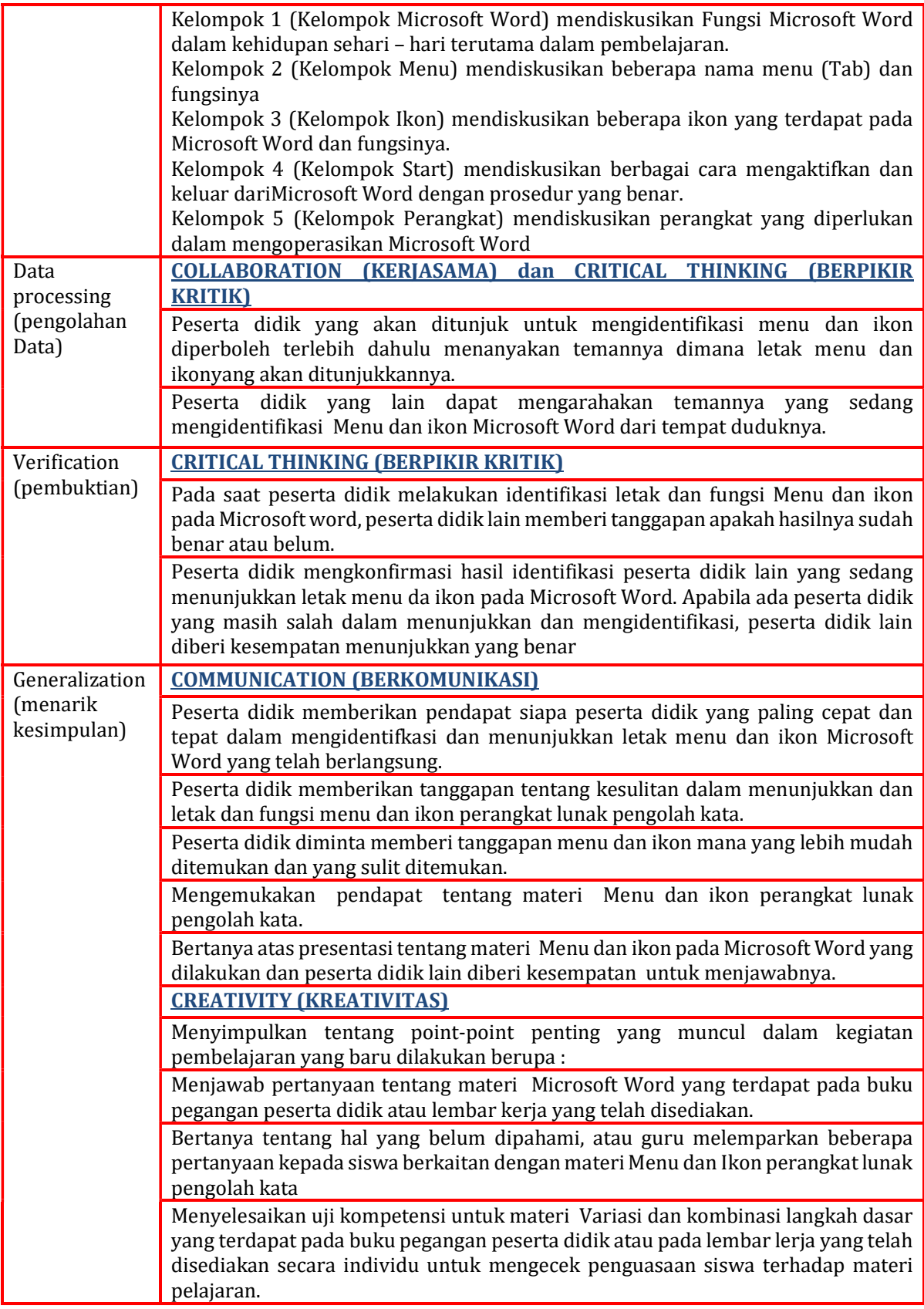

Catatan : Selama pembelajaran berlangsung, guru mengamati sikap siswa dalam pembelajaran yang meliputi sikap: nasionalisme, disiplin, rasa percaya diri, berperilaku jujur, tangguh menghadapi masalah tanggungjawab, rasa ingin tahu, kerjasama dan kepedulian kepada temannya.

## Kegiatan Penutup (5 Menit)

## Peserta didik :

Membuat resume (CREATIVITY) dengan bimbingan guru tentang point-point penting yang muncul dalam kegiatan pembelajaran tentang materi yang baru dilakukan.

Mengagendakan pekerjaan rumah untuk materi pelajaran yang baru diselesaikan.

Mengagendakan materi atau tugas projek/produk/portofolio/unjuk kerja yang harus mempelajarai pada pertemuan berikutnya di luar jam sekolah atau dirumah.

Guru :

Memeriksa pekerjaan siswa yang selesai langsung diperiksa.

Memberikan penghargaan untuk materi pelajaran Variasi dan kombinasi langkah dasar kepada kelompok yang memiliki kinerja dan kerjasama yang baik.

## C. Penilaian Hasil Pembelajaran

- 1. Penilaian Sikap
	- Penilaian Observasi

Penilaian observasi berdasarkan pengamatan sikap dan perilaku peserta didik seharihari, baik terkait dalam proses pembelajaran maupun secara umum. Pengamatan langsung dilakukan oleh guru. Berikut contoh instrumen penilaian sikap

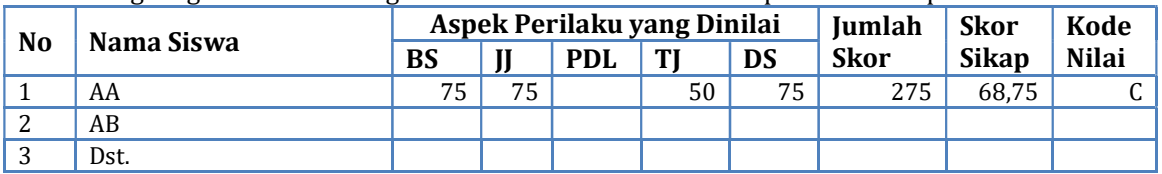

Keterangan :

- BS : Bekerja Sama
- $\text{IJ}$  : Jujur
- PDL : Peduli
- TJ : Tanggun Jawab
- DS : Disiplin

Catatan :

- 1. Aspek perilaku dinilai dengan kriteria:
	- 100 = Sangat Baik
	- $75 = Baik$
	- $50 = Cukup$
	- $25$  = Kurang
- 2. Skor maksimal = jumlah sikap yang dinilai dikalikan jumlah kriteria =  $100 \times 5 = 500$
- 3. Skor sikap = jumlah skor dibagi jumlah sikap yang dinilai = 500 : 5 = 100
- 4. Kode nilai / predikat :
	- 75,01 100,00 = Sangat Baik (SB)
	- $50,01 75,00$  = Baik (B)
	- $25,01 50,00 = Cukup(C)$
	- $00,00 25,00 =$ Kurang (K)
- 2. Penilaian Pengetahuan
	- a. Teknik Penilaian: Ujian Tulis
	- b. Instrumen Penilaian dan Pedoman Penskoran
	- a. Soal ujian tulis

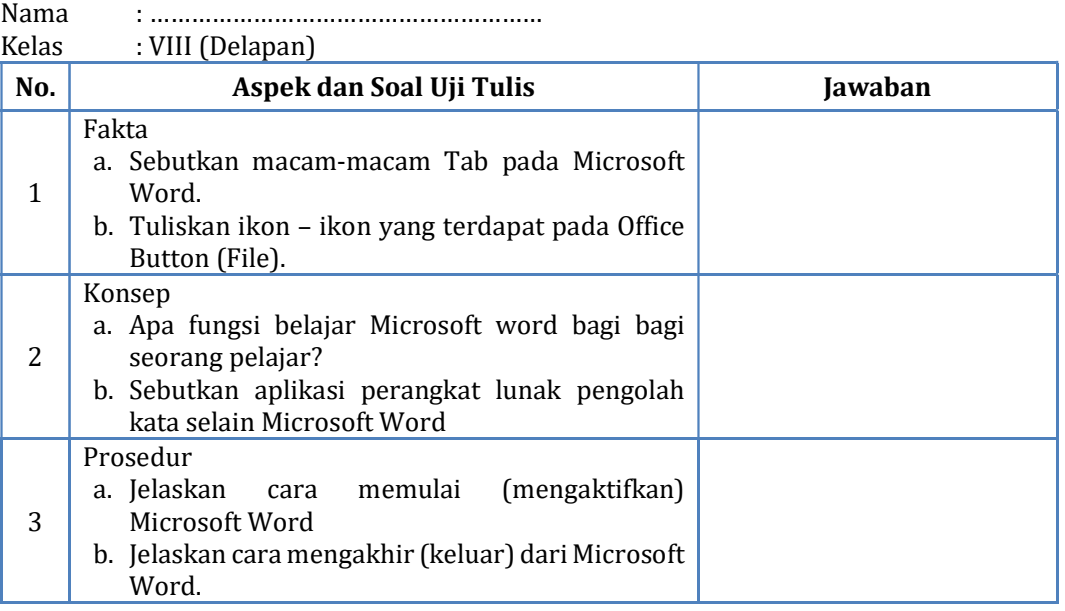

# b. Pedoman penskoran

- 1) Penskoran
	- a) Soal nomor 1
		- (1) Skor 3, jika jenis disebut secara lengkap
		- (2) Skor 2, jika jenis disebut secara kurang lengkap
		- (3) Skor 1, jika jenis disebut tidak lengkap
	- b) Soal nomor 2
		- (1) Skor 4, jika penjelasan benar dan lengkap
		- (2) Skor 3, jika penjelasan benar tetapi kurang lengkap
		- (3) Skor 2, jika sebagian penjelasan tidak benar dan kurang lengkap
		- (4) Skor 1, jika hanya sebagian penjelasan yang benar dan tidak lengkap
	- c) Soal nomor 3
		- (1) Skor 3, jika jenis disebut secara lengkap
		- (2) Skor 2, jika jenis disebut secara kurang lengkap
		- (3) Skor 1, jika jenis disebut tidak lengkap
	- d) Soal nomor 4
		- (1) Skor 4, jika urutan benar dan lengkap
		- (2) Skor 3, jika urutan benar tetapi kurang lengkap
		- (3) Skor 2, jika sebagian urutan tidak benar dan kurang lengkap
		- (4) Skor 1, jika hanya sebagian urutan yang benar dan tidak lengkap.
- 2) Pengolahan skor
	- Skor maksimum: 24
	- Skor perolehan siswa: SP
	- Nilai yang diperoleh siswa: SP/24 X 100

#### 3. Penilaian Keterampilan

- a. Lembar pengamatan Mengidentifikasi Menu dan ikon pernagkat lunak pengolha kata (Microsoft Word)
	- 1) Teknik penilaian Uji unjuk kerja
	- 2) Instrumen Penilaian dan Pedoman Penskoran

Siswa diminta untuk mengidenfitfikasi Menuda dan Ikon Perangkat Lunak Pengolah Kata Microsoft Word dengan menunjukkan letak Menu dan Ikon dimaksud yang menggunakan alat Laptop dan Infokus sehingga Tampilan Microsoft Word dapat dilihat oleh guru dan peserta didik. Peserta Didik diminta untuk menunjukkan sedikitnya 3 Menu dan atau Ikon Microsoft Word.

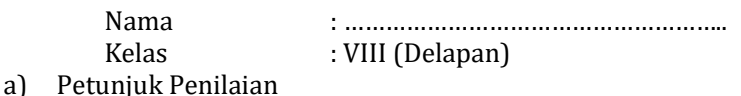

- Berikan tanda cek  $(\sqrt{})$  pada kolom yang sudah disediakan, setiap siswa menunjukkan Menu dan Ikon sesuia perintah.
- b) Rubrik Penilaian Keterampilan Mengidentifikasi letak menu dan ikon pada Microsoft Word

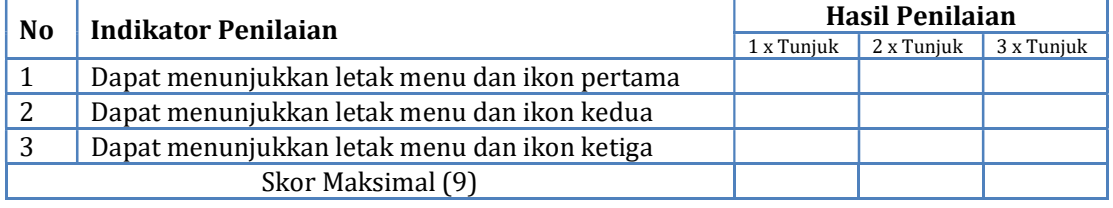

## 3) Pedoman Penskoran

• Penskoran

Dapat menunjukkan letak menu dan Ikon pertama

- (a) 1 x tunjuk langsung benar
- (b) 2 x tunjuk langsung benar
- (c) 3 x tunjuk atau lebih baru benar Skor 3 jika : 1 x tunjuk langsung benar Skor 2 jika : 2 x tunjuk langsung benar Skor 1 jika : 3 x tunjuk atau lebih baru benar.
- Pengolahan skor Skor maksimum: 9 Skor perolehan siswa: SP Nilai keterampilan yang diperoleh siswa: SP/9 X 100
- 4. Remedial

Remedial dilakukan apabila setelah diadakan penilaian pada kompetensi yang telah diajarkan pada siswa, nilai yang dicapai tidak memenuhi KBM (Ketuntasan Belajar Minimal) atau KKM (Kriteria Ketuntasan Minimal) yang telah ditentukan. Berikut contoh format remedial terhadap beberapa siswa.

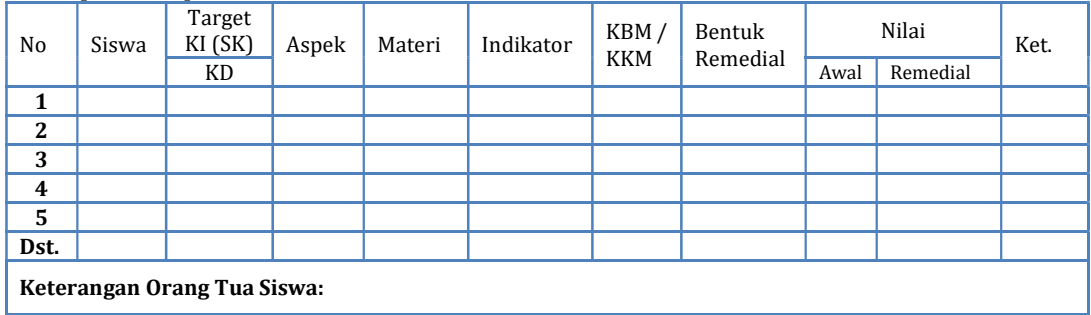

## 5. Pengayaan

Pengayaan dilakukan apabila setelah diadakan penilaian pada kompetensi yang telah diajarkan pada siswa, nilai yang dicapai tidak memenuhi KBM (Ketuntasan Belajar Minimal) atau KKM (Kriteria Ketuntasan Minimal) yang telah ditentukan. Berikut contoh format pengayaan terhadap beberapa siswa.

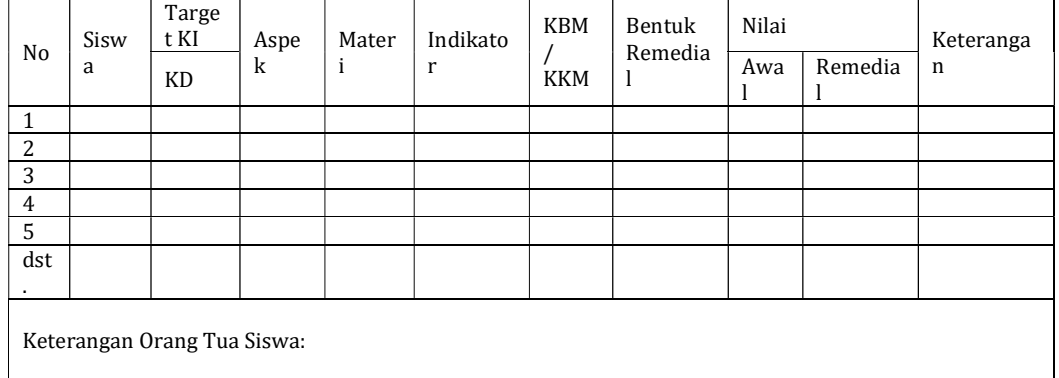

## D. Sumber Belajar :

- a. Buka Paket Tekhnologi Informasi dan Komunkasi Penerbit SMP Kelas VIII Penerbit Yudhistura
- b. Buku Tekhnologi Informasi dan Komunikasi yang relevan
- c. Internet
- d. Komputer/Laptop
- e. Dll

Simangambat, Desember 2021

Mengetahui Kepala Sekolah SMP Negeri 1 Simangambat Guru Mata Pelajaran

NIP. - NIP. -

Lili Khairani Siregar, S. Pd Sahbana Parlaungan Nasution, S.E